# **BMW Activate\_And\_Deactivate\_The\_Ignition\_Switch\_Of\_CAS**

# **(Easy\_Entry\_And\_Start\_System) 740Li\_2011**

**Function description:** This function is used to manage the power supply of the electric equipment on the car after the battery is turned off.

#### **Steps**:

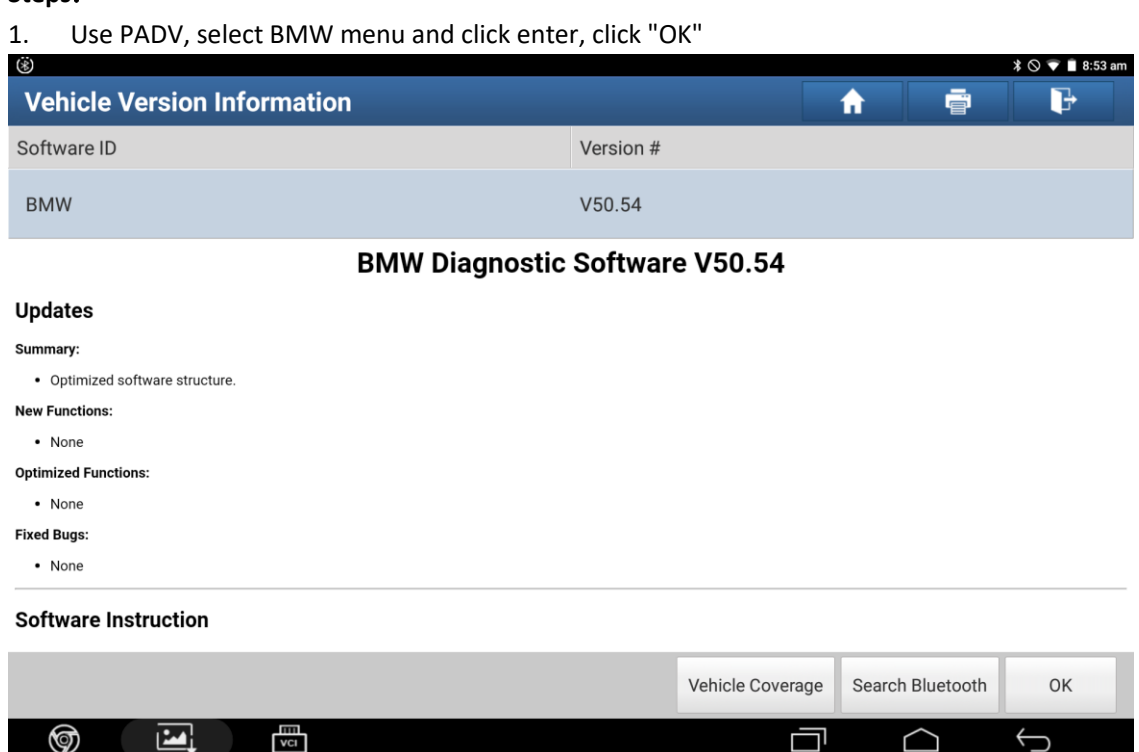

### 2. Click "Automatically Search"

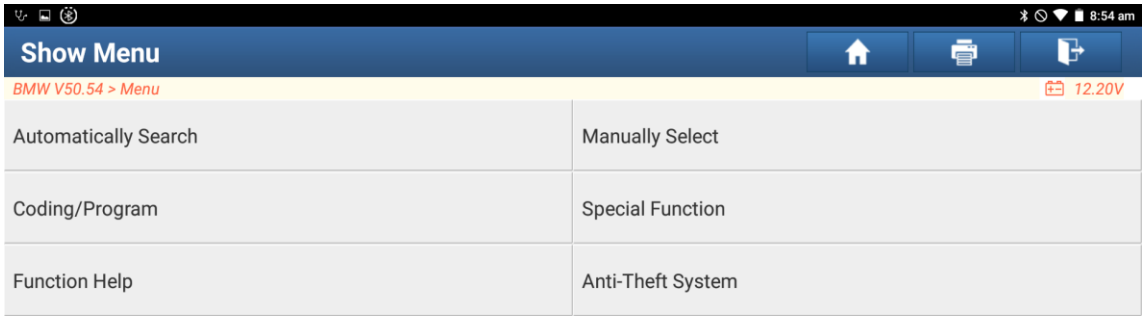

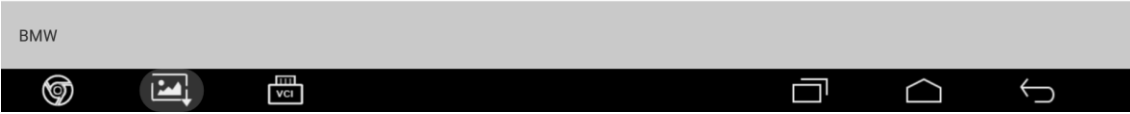

#### 3. Click "Next"

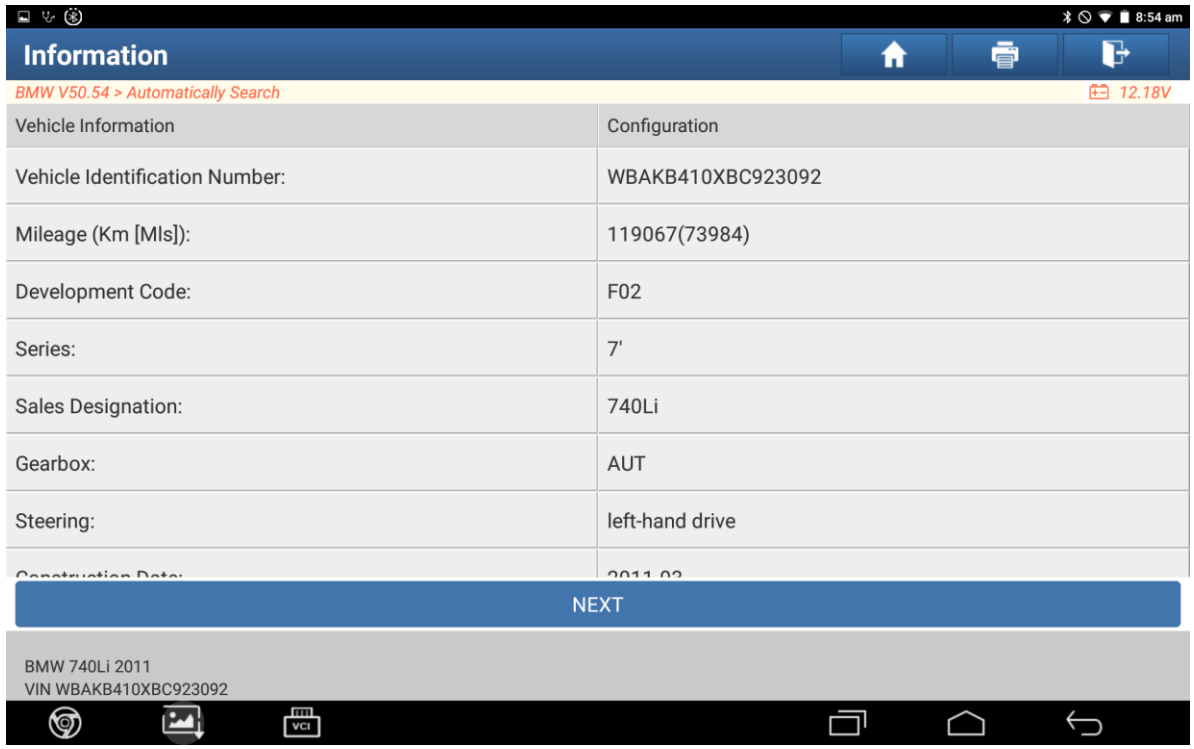

## 4. Select "System Scan"

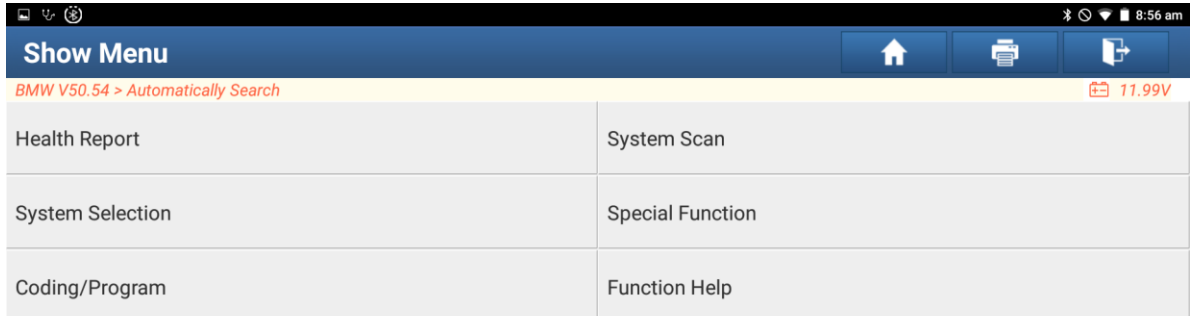

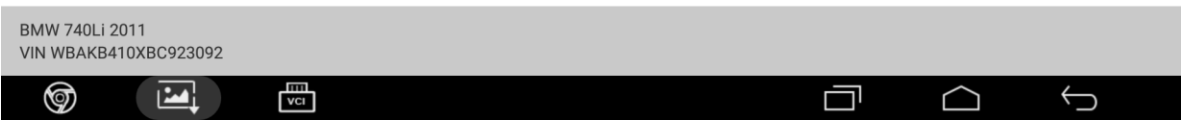

# 5. Click "CAS (Vehicle Entry System-CAS/FEM/BDC)" to enter the system

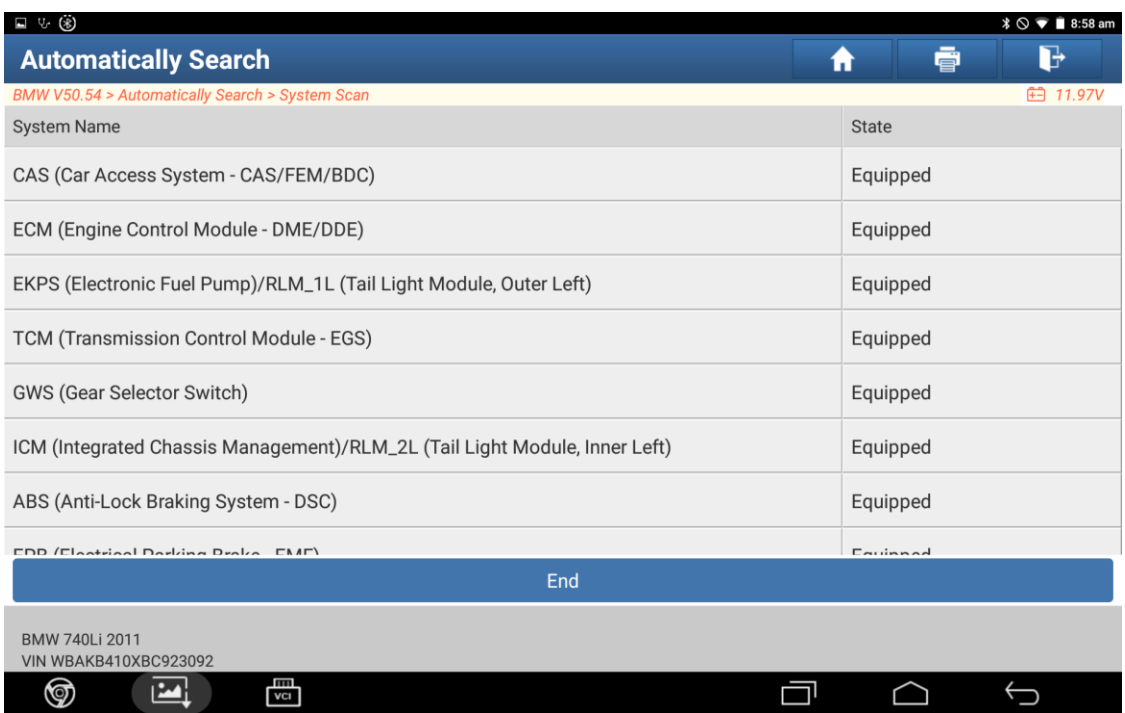

### 6. Click "Continue"

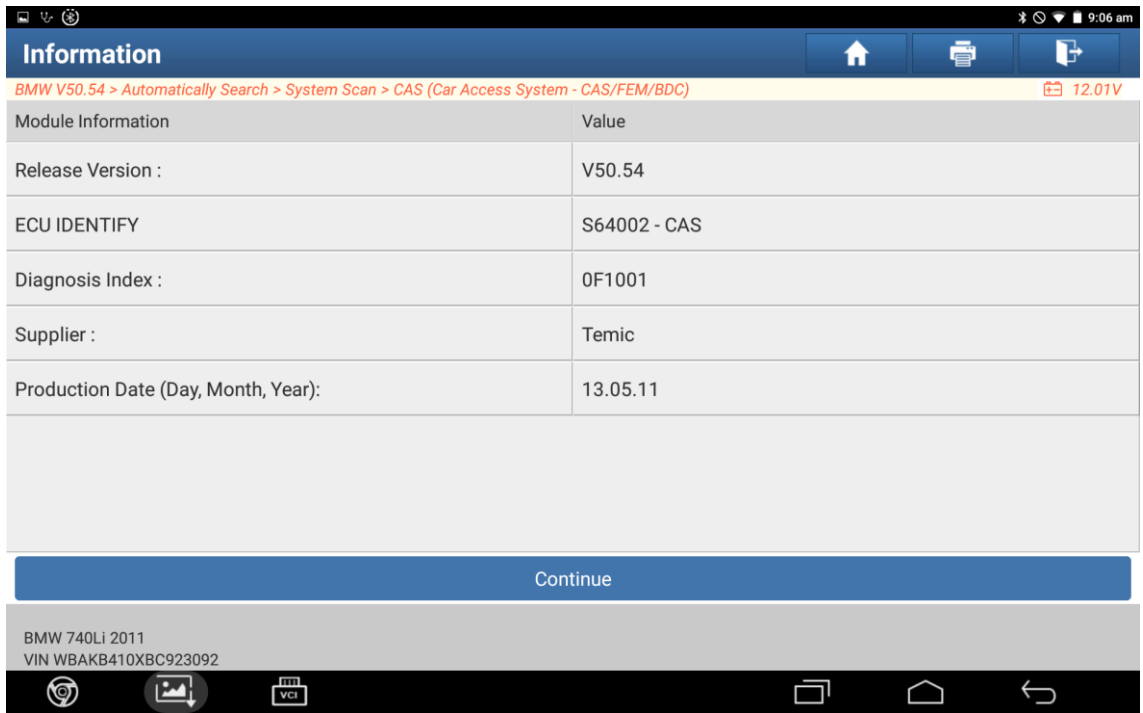

## 7. Click "Special Features"

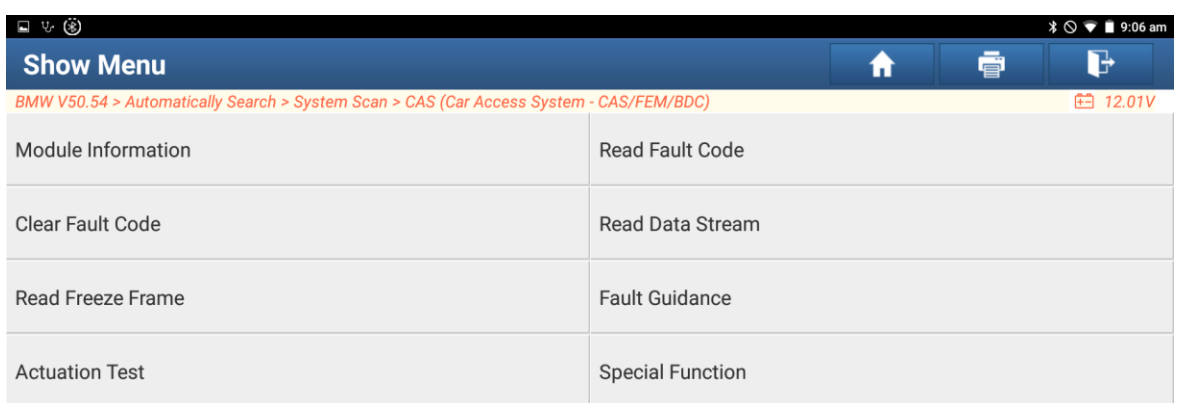

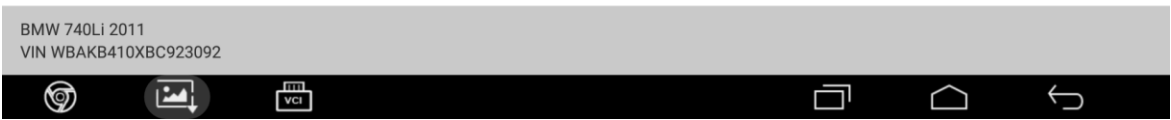

#### 8. Click "CAS KL 15 Activation/Deactivation"

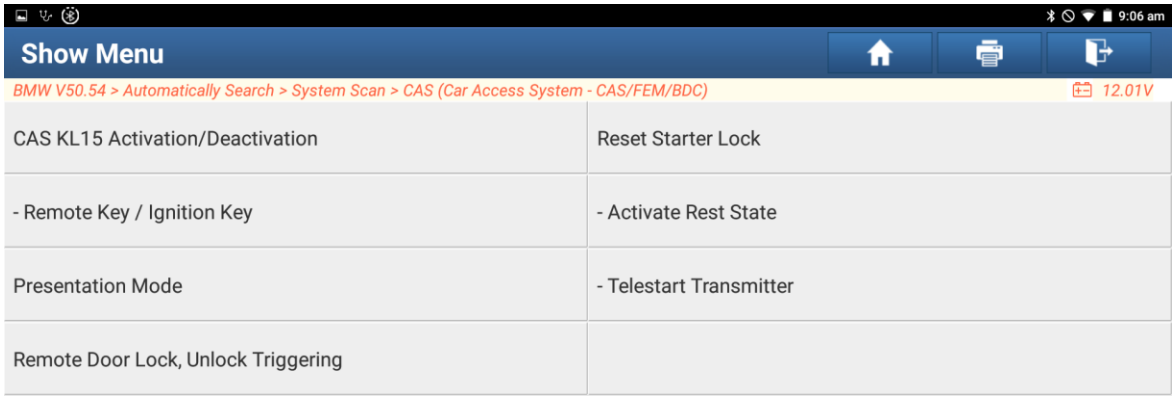

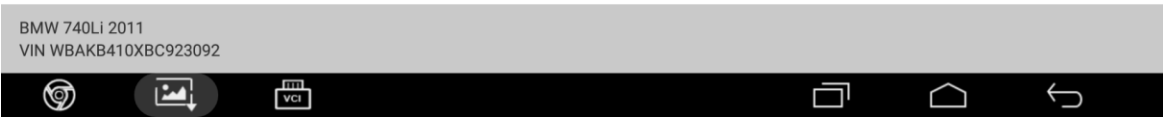

9. Click "[1]", then click "OK" (you can also choose to click [2] to use the activation function, the method and process are the same)

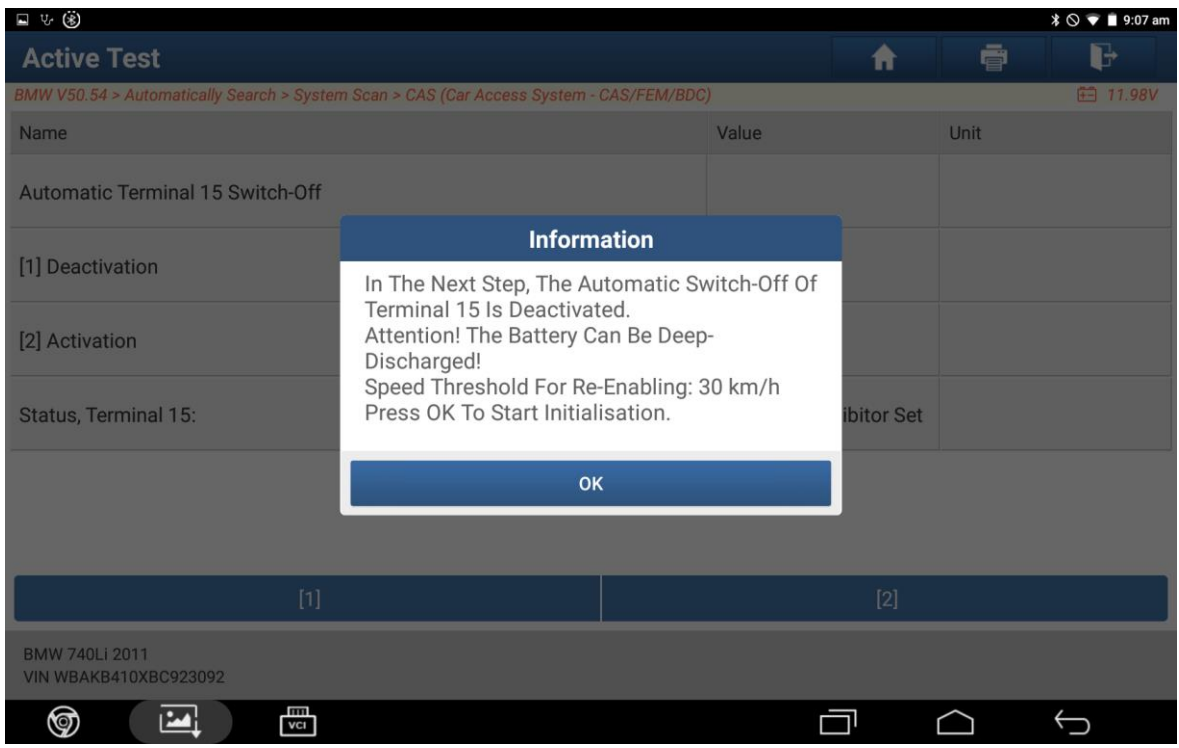

#### 10. Click "NEXT"

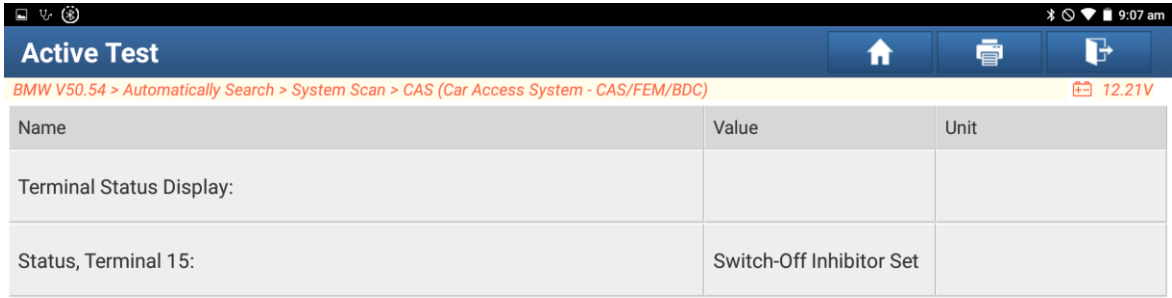

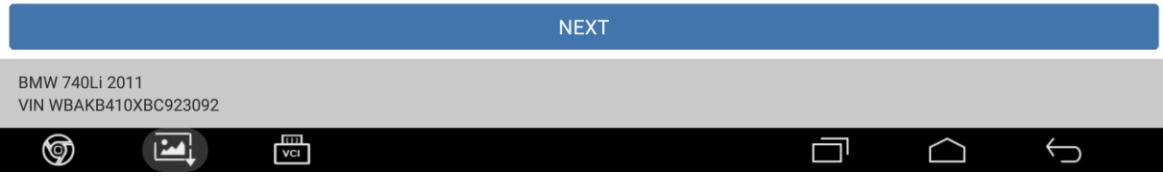

# LAUNCH

11. You can see that the deactivation of terminal 15 automatically closed has been successfully operated, just click to exit (if you need to continue to activate the function, you can click [1] to continue the operation)

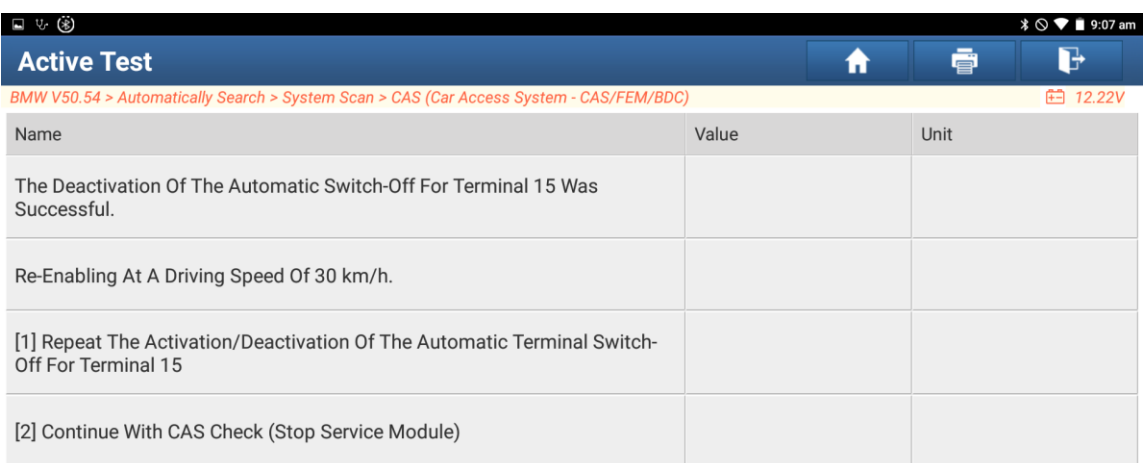

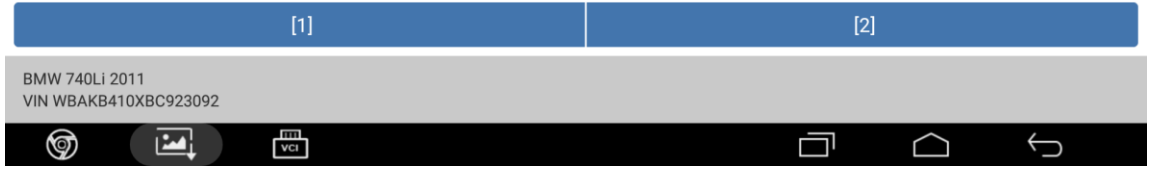

#### 12. Click "[2]"

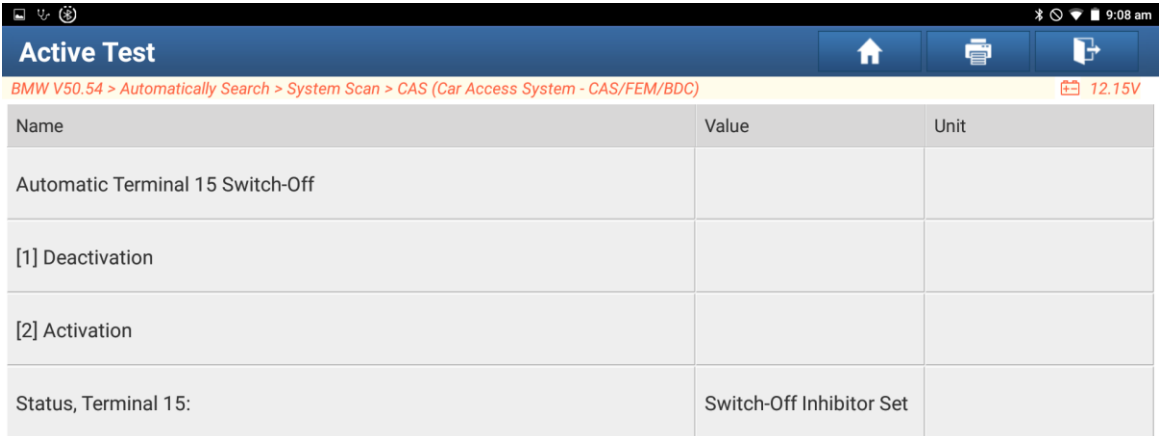

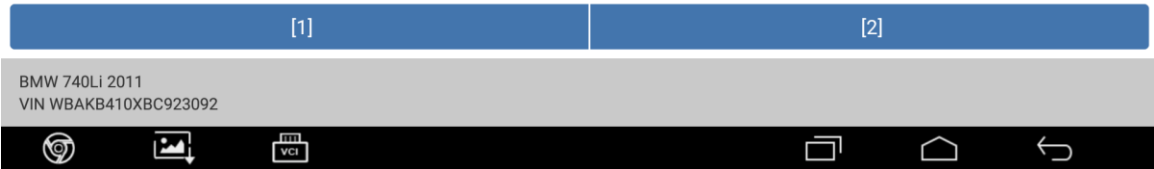

#### 13. Click "ok"

 $\bar{z}$ 

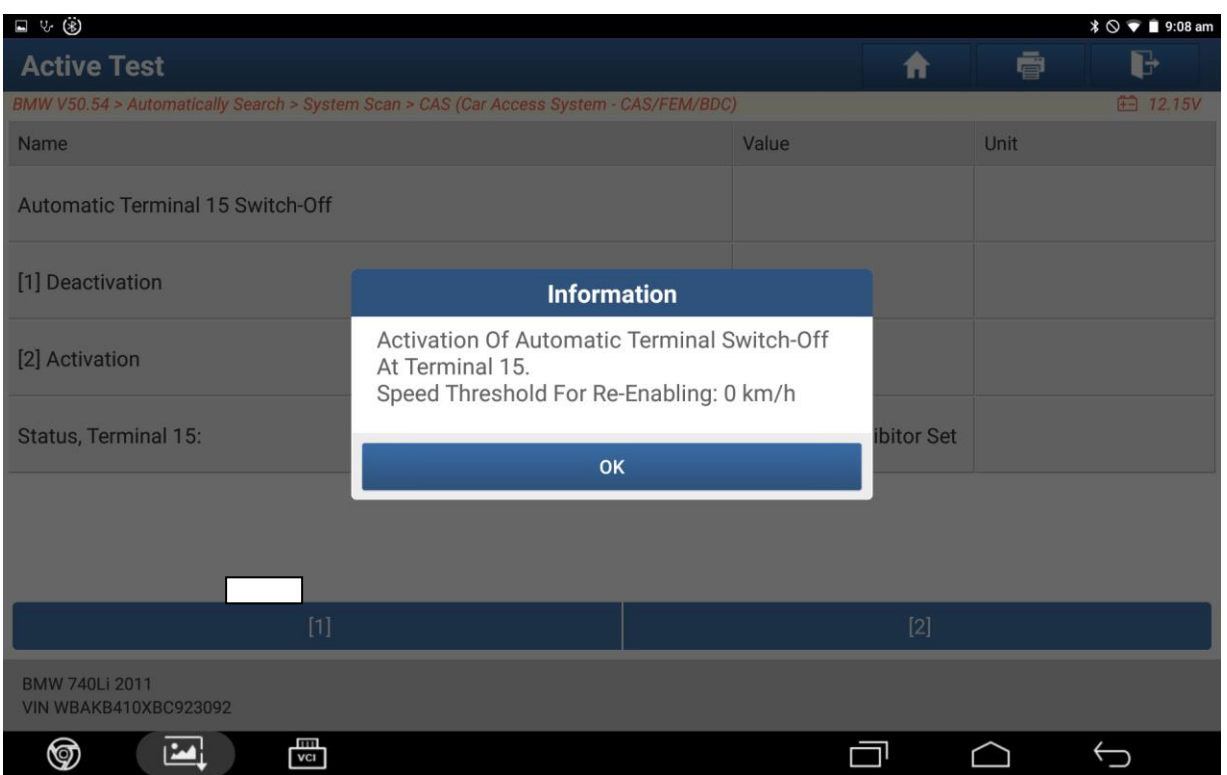

### 14. Click "NEXT"

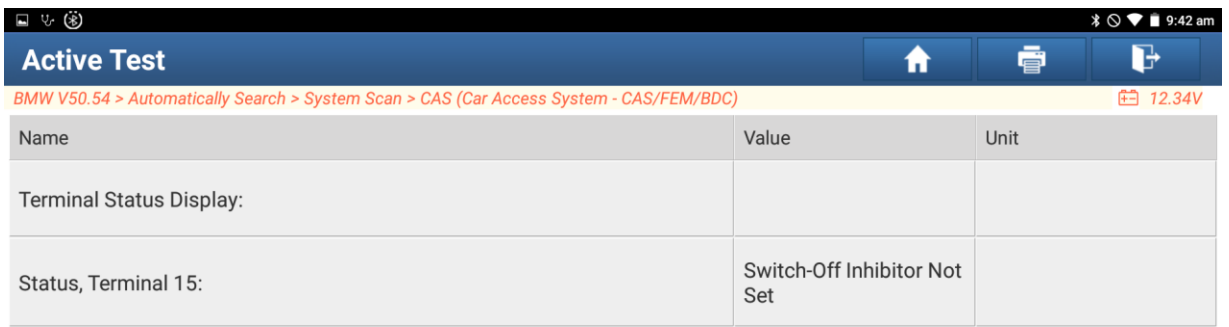

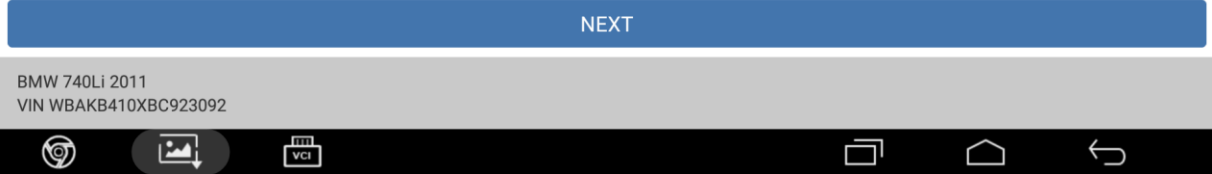

15. You can see that the activation of terminal 15 automatic shutdown has been successfully operated, click Exit to complete the operation

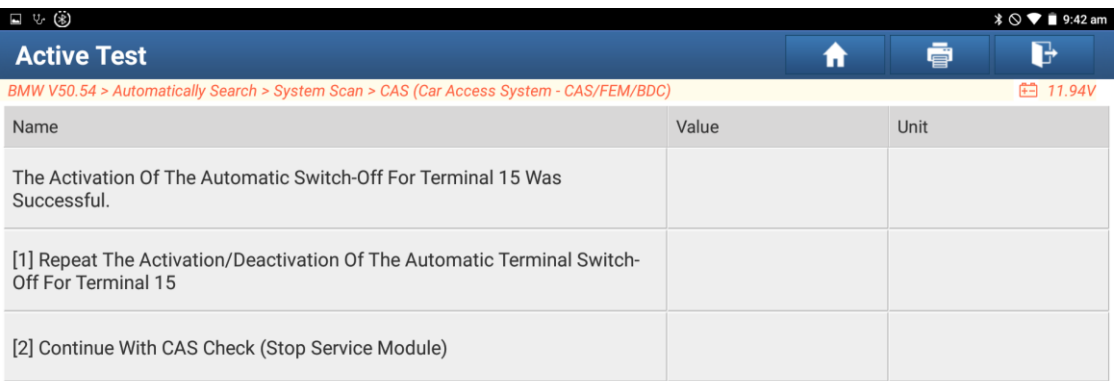

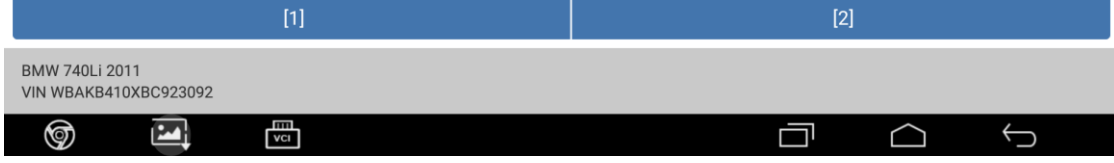

The end.